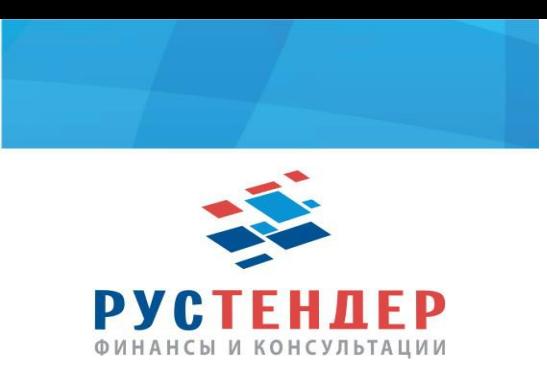

### Подача кредитной заявки на площадке ZakazRF

**1.** Поставщику можно использовать или веб-версию или скачать консоль АРМ Поставщика с официального сайта zakazrf.ru. Опишем работу с использованием второго способа:

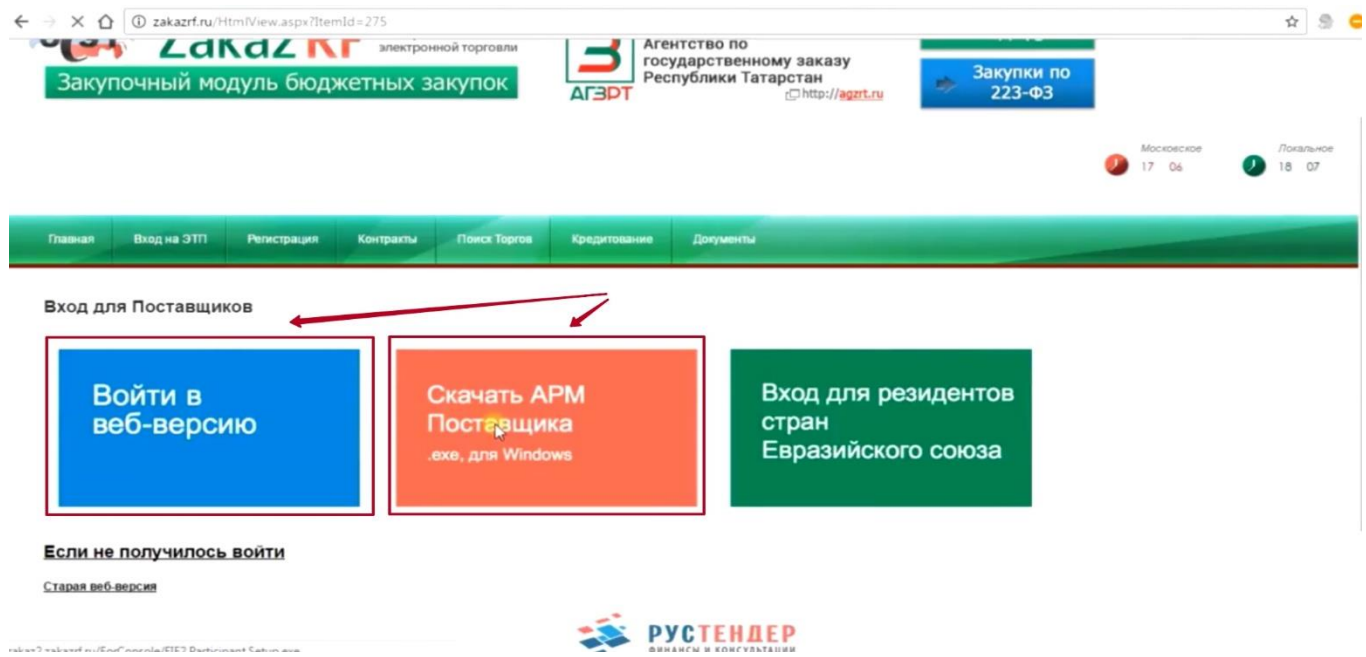

#### **2.** Необходимо скачать консоль и установить ее на компьютер.

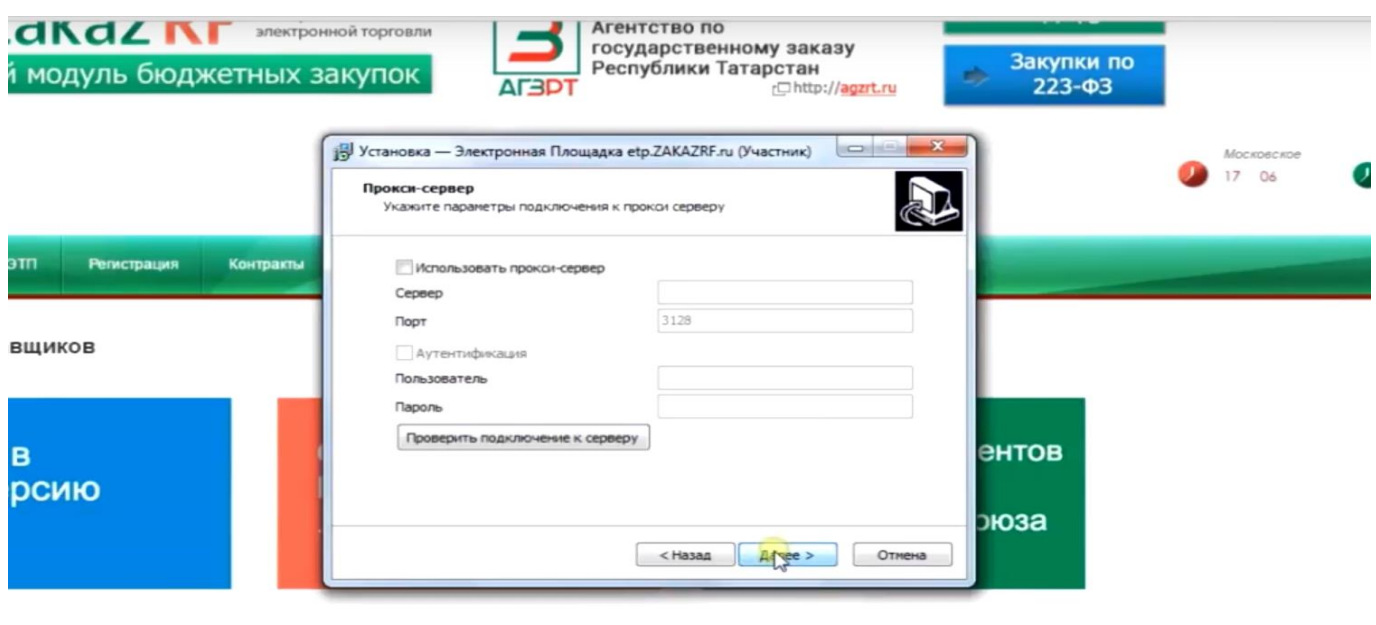

#### <u>лось войти</u>

**3.** Входите в консоль по действующему сертификату электронной цифровой подписи:

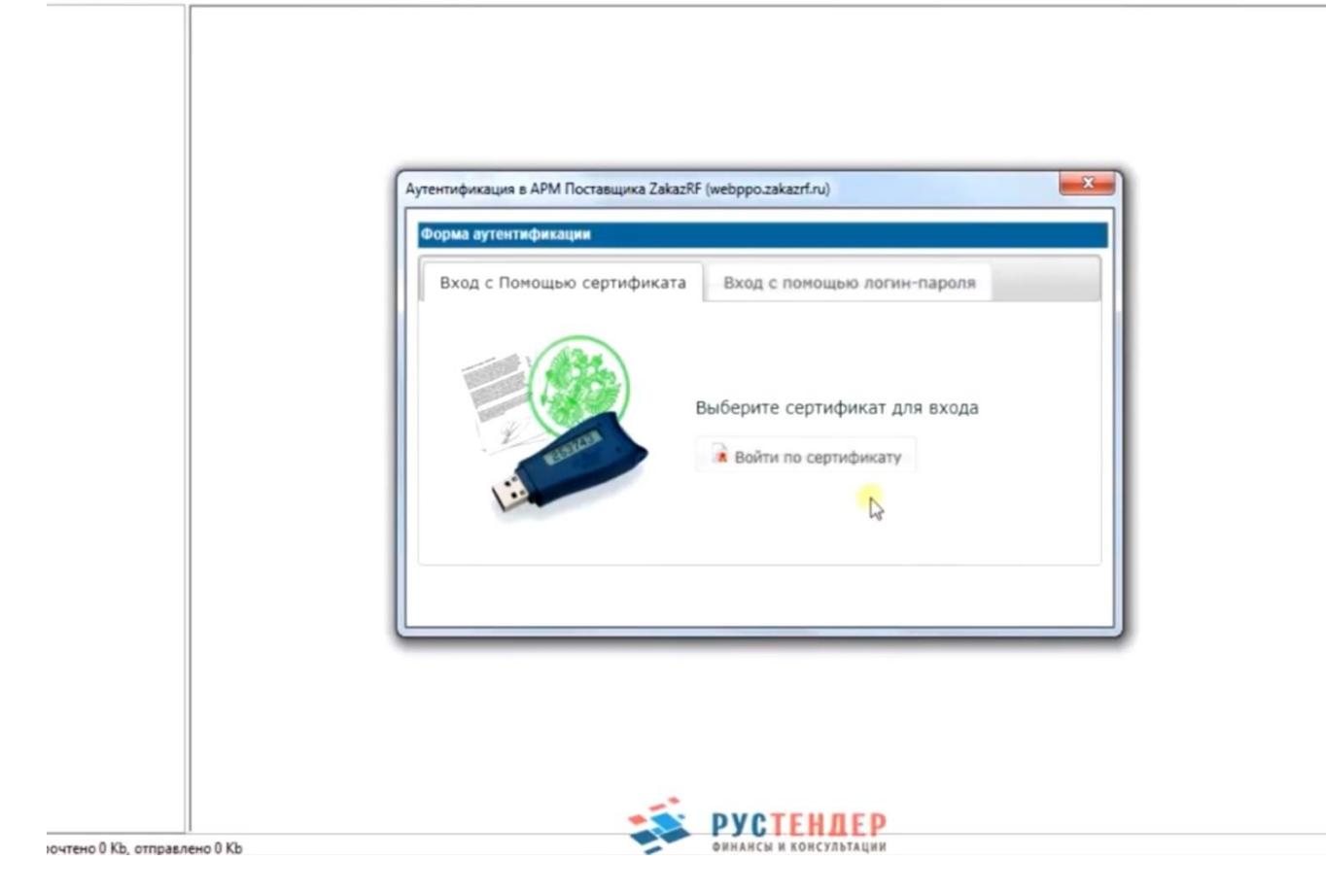

**4.** Затем необходимо создать запрос на создание виртуального счета, на который будет осуществляться перечисление кредитных средств.

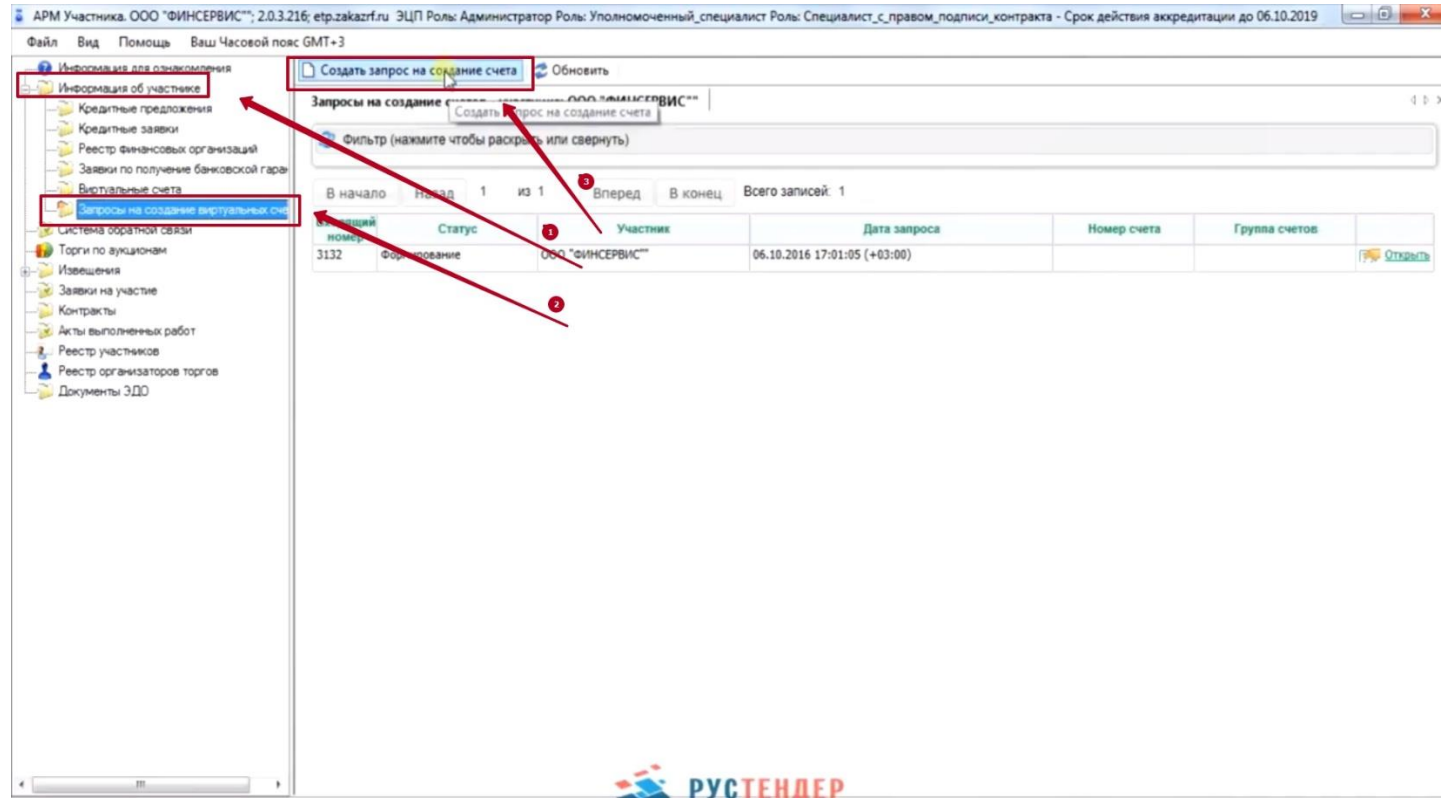

# **5.** Далее зайти во вкладку «Начать редактирование» и в разделе «Группы счетов» выбрать организацию с которой вы заключаете кредитный договор:

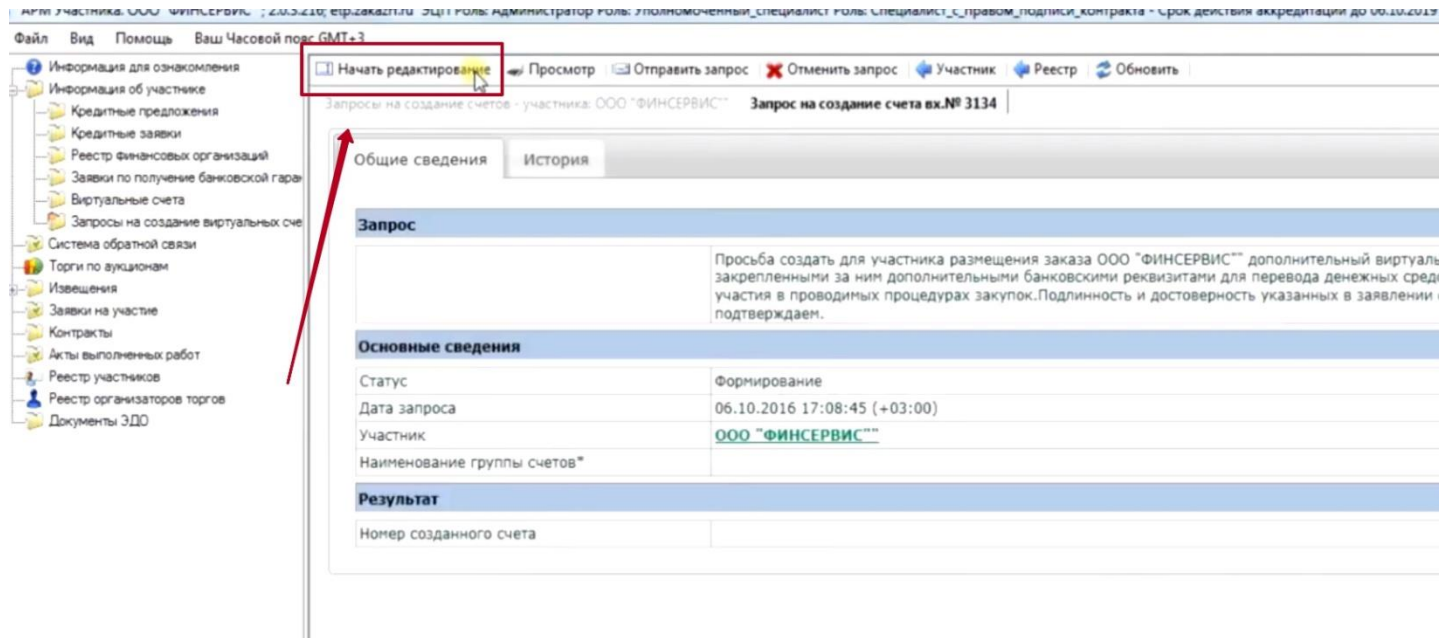

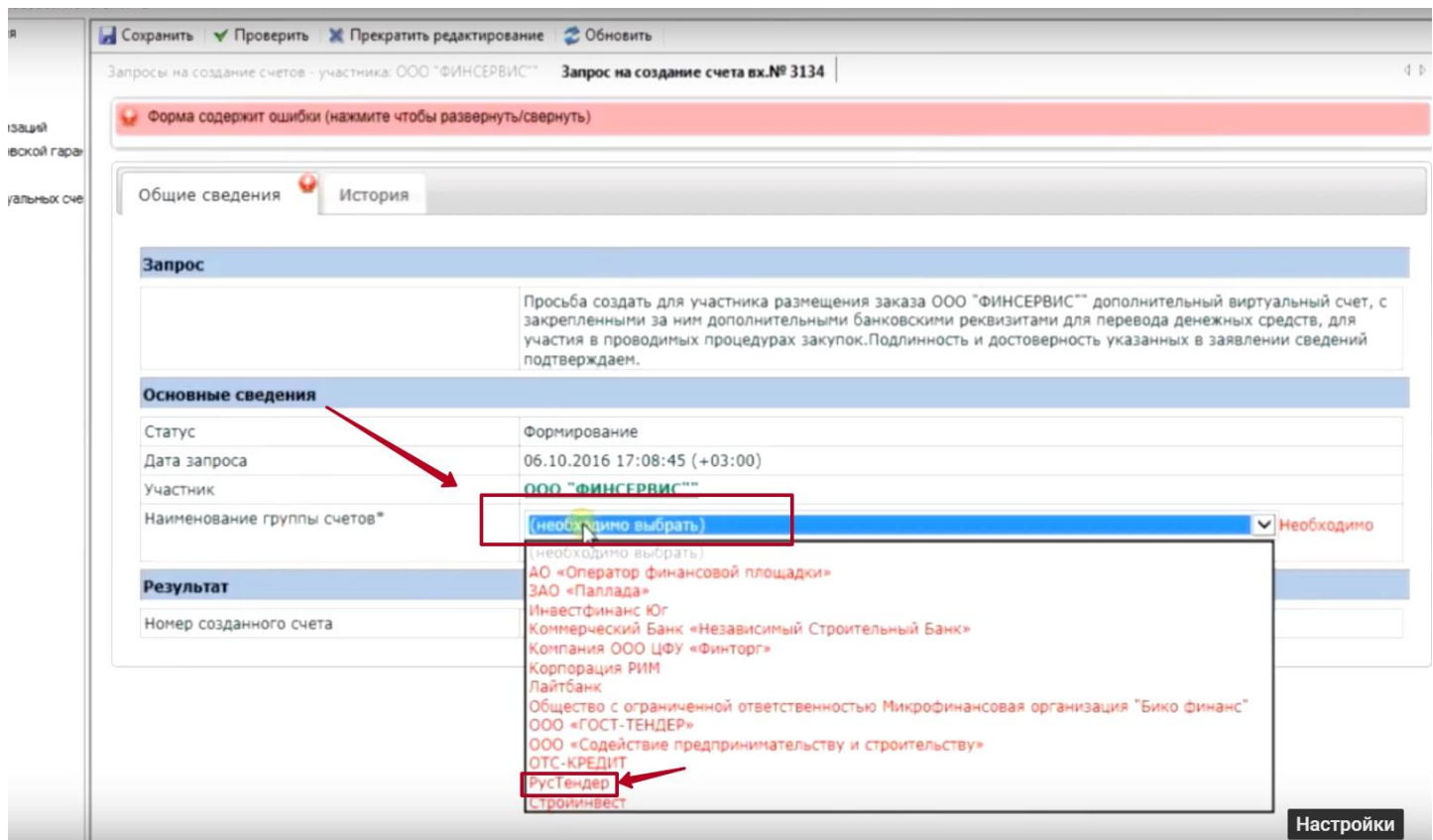

**6.** После этих действий надо нажать «выбрать» под выпадающим списком организаций и «Сохранить» в первой верхней вкладке. После этого переходим на вкладку «Отправить запрос» и в сплывающем окне нажимаем «Ок».

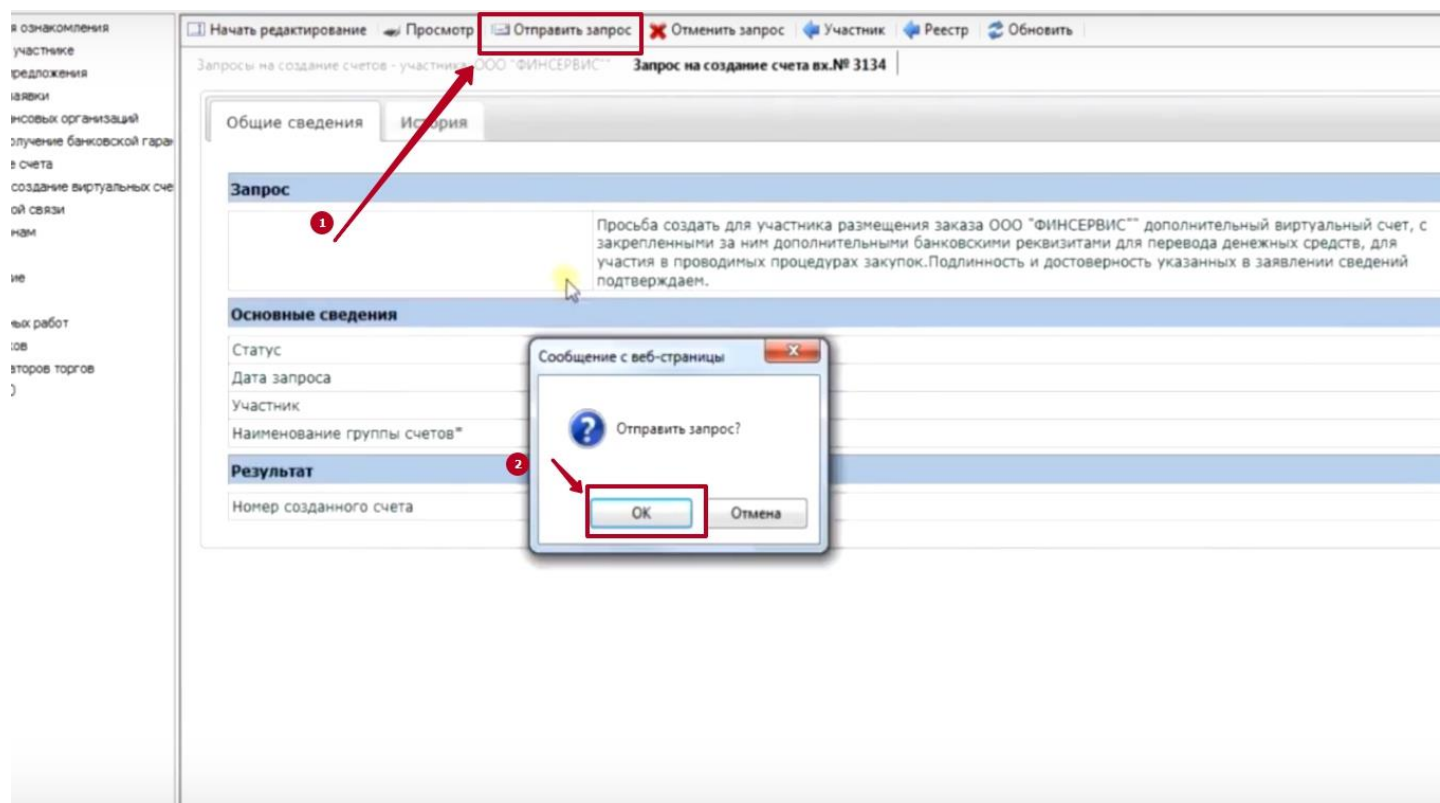

**7.** Ваш виртуальный счет на площадке создан и его номер отображается здесь:

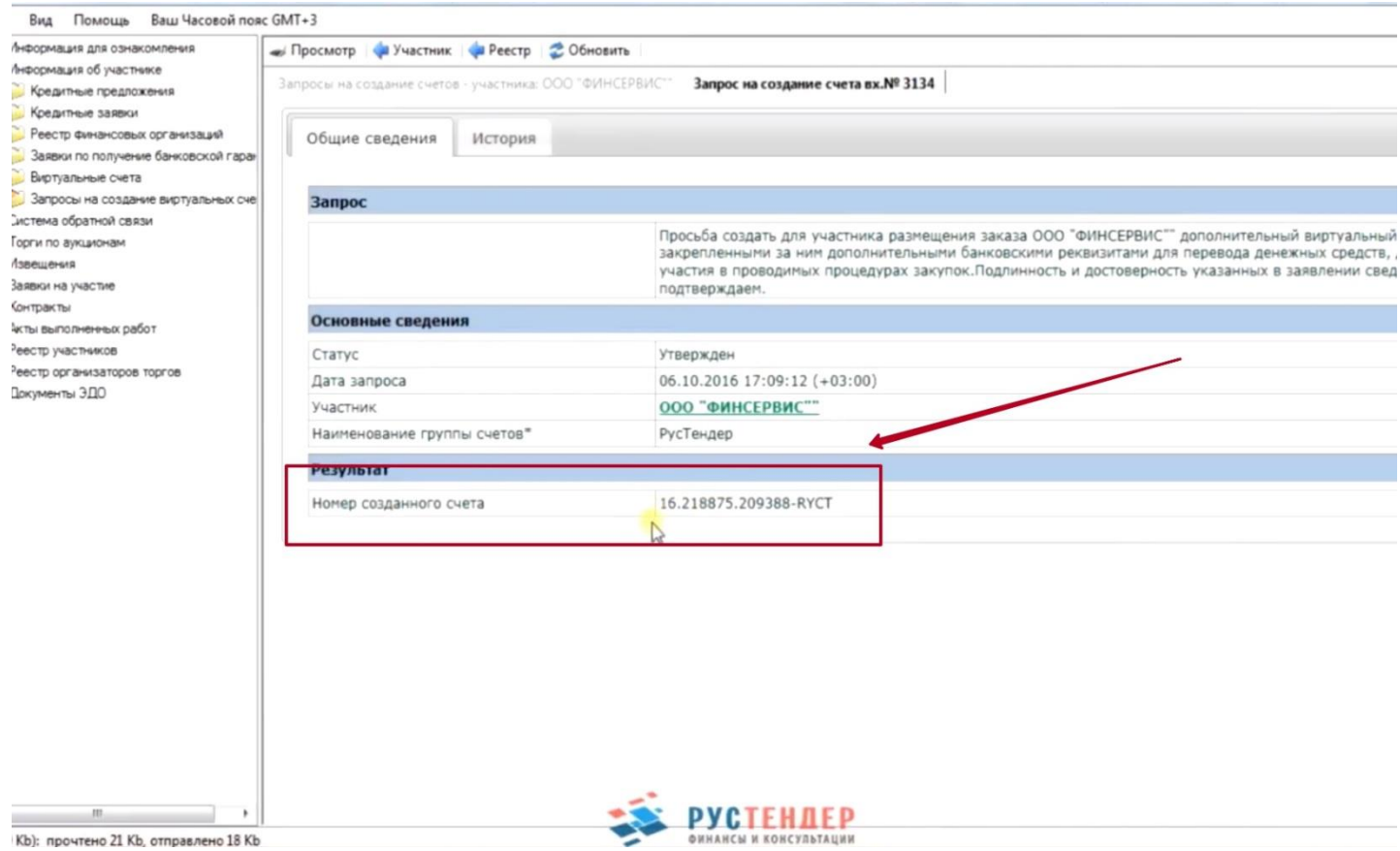

**8.** Далее необходимо создать непосредственно заявку на кредит. В разделе «Кредитные предложения» выбираем интересующую организацию и нажимаем «Открыть»:

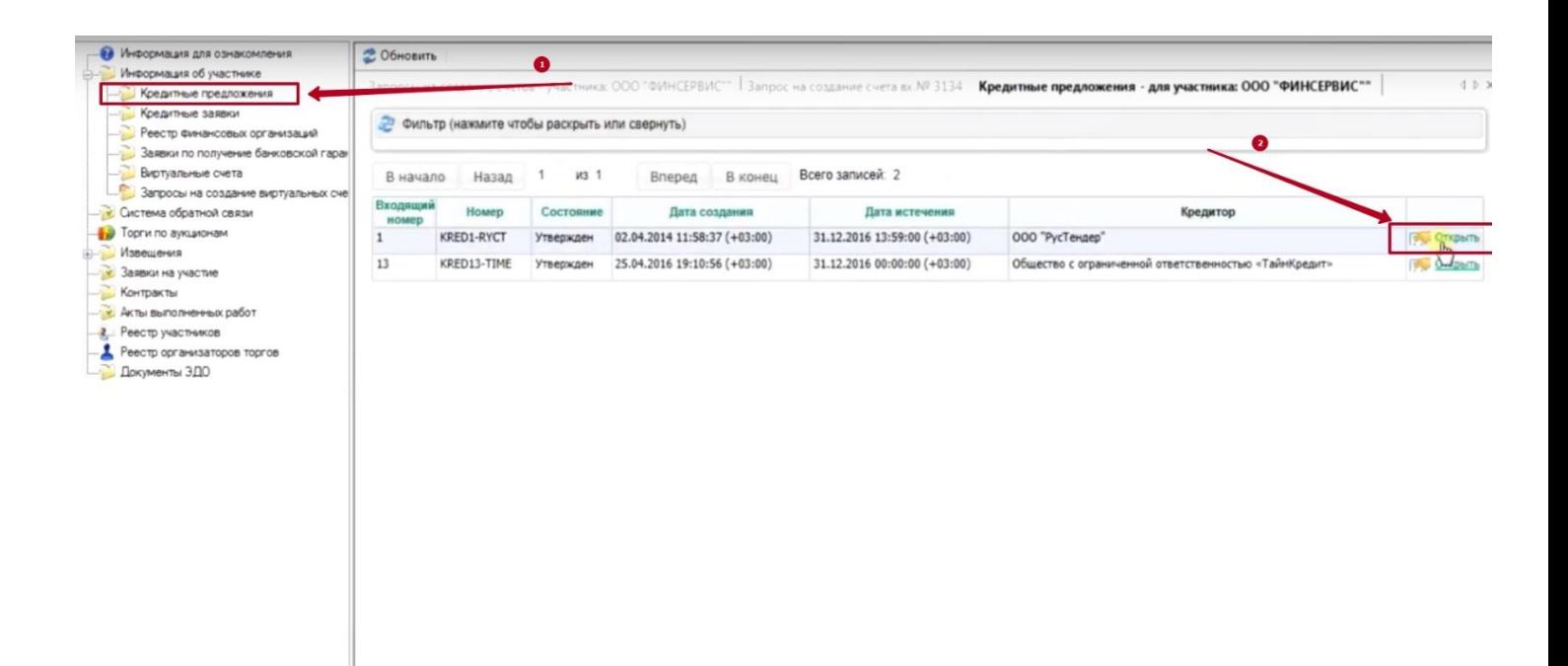

#### **9.** Выбрать вкладку «Создать бланк заявки» и нажать «Ок»

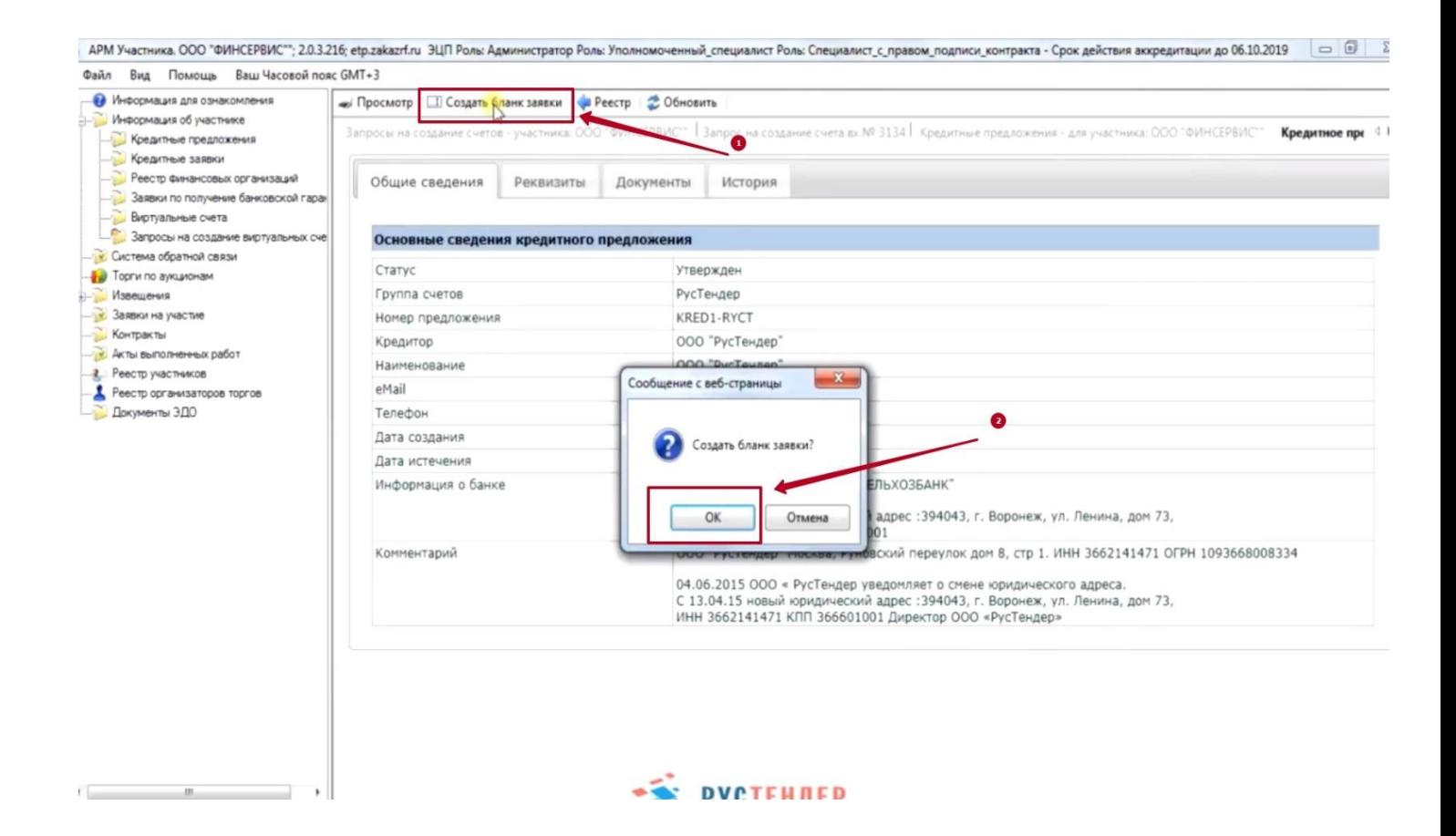

#### **10.** И затем перейти на вкладку «Начать редактирование»

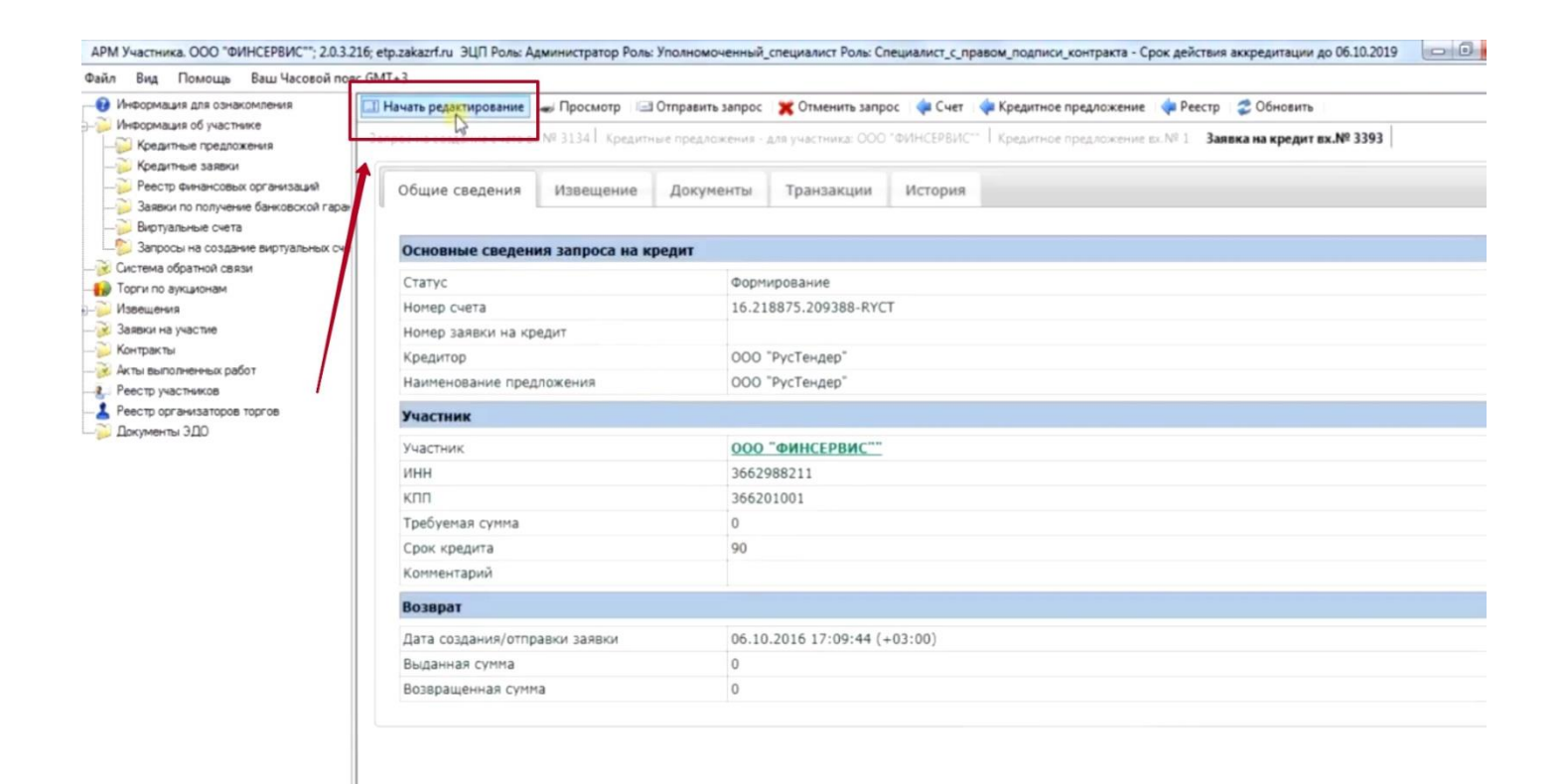

#### **11.** Переходим в раздел «Извещение» и нажимаем кнопку «ЭА»

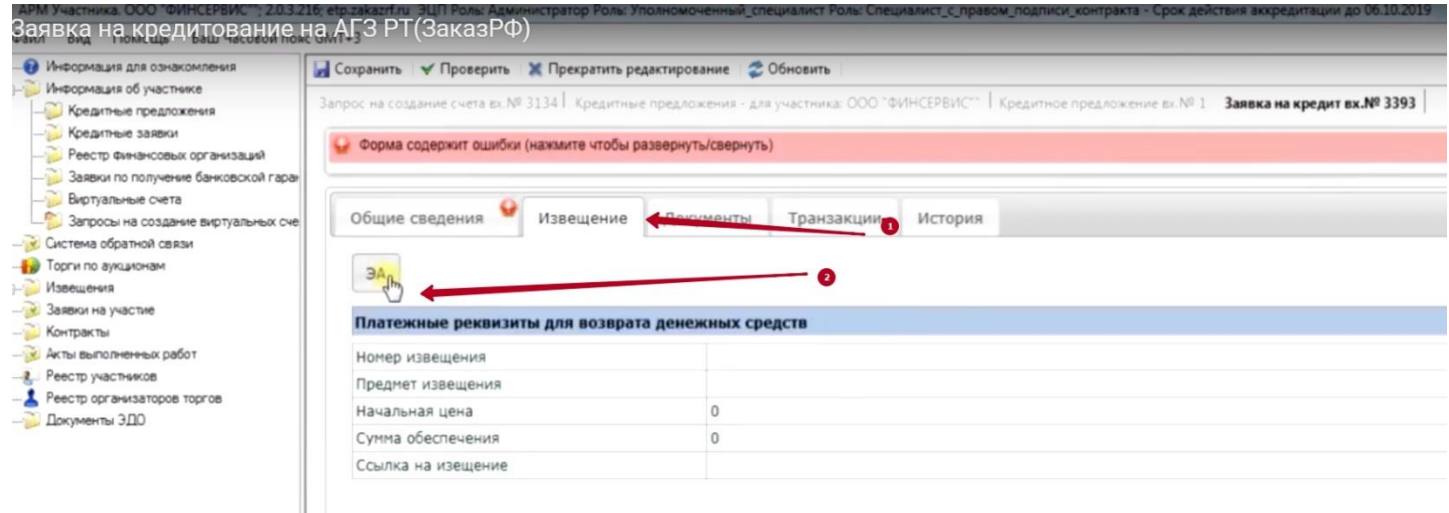

### **12.** Из раскрывшегося списка выбираем интересующую закупку и после нажимаем «Сохранить»:

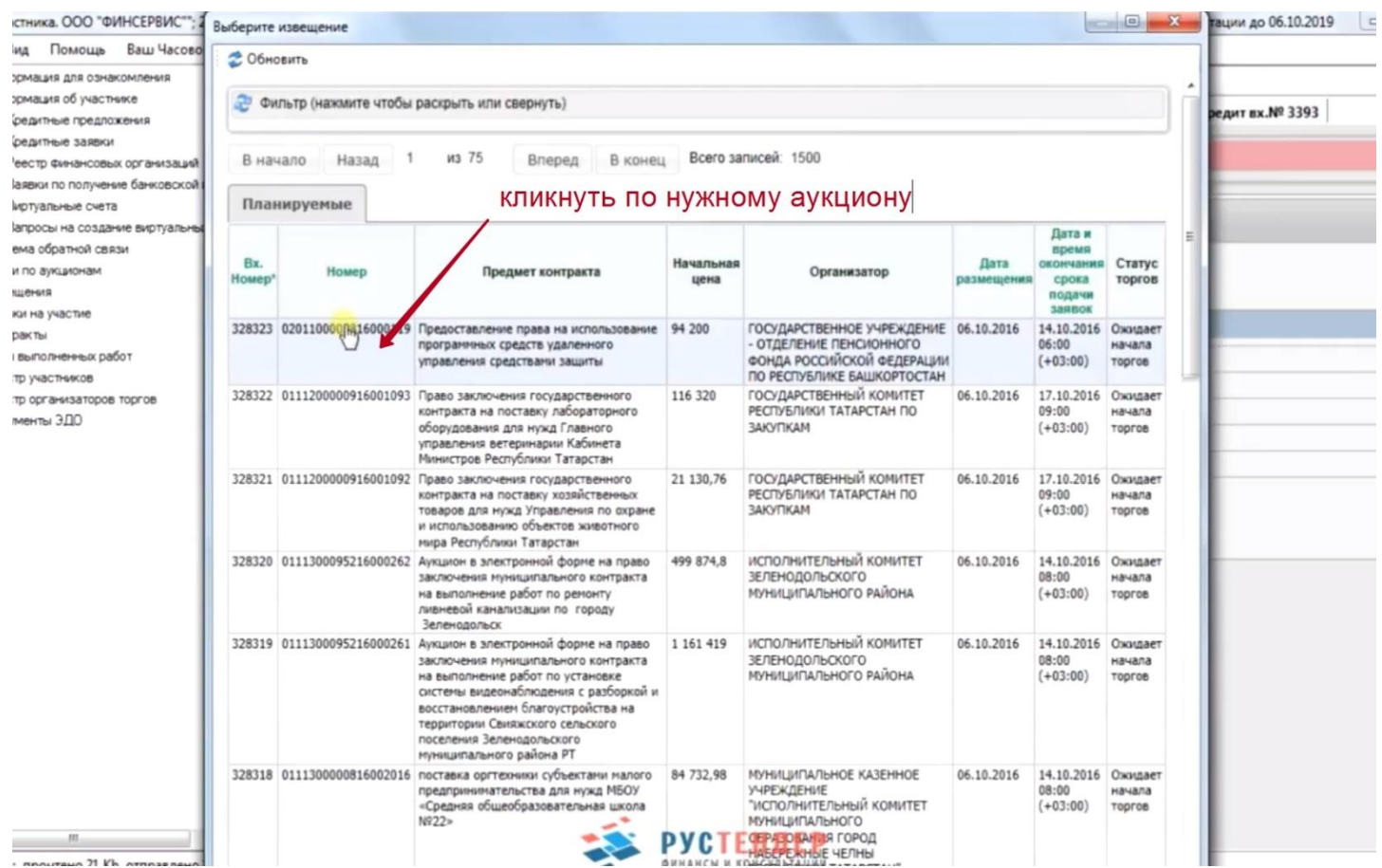

М Участника. ООО "ФИНСЕРВИС""; 2.0.3.216; етр. такатили ЭЦП Ролы Администратор Ролы Уполномоченный специалист Ролы Специалист с "правом подписи контракта - Срок действия аккредитации до 06.10.2019 -<br>Ал Вид Помощь Ваш Часовой пор  $GMT_{n,2}$ Информация для ознакомления **В Сохранить** У Проверить Ж Прекратить редактирование 2 Обновить Информация об участнике чета вх.№ 3134 | Кредитные предложения - для участника: ООО "ФИНСЕРВИС"" | Кредитное предложение вх.№ 1 | Заявка на кредит вх.№ 3393 - Кредитные предложения Сохранить Кредитные заявки Форма содержит ошибки (нажмите чтобы развернуть/свернуть) Реесто Финансовых организаций 3аявки по получение банковской гар - Виртуальные счета<br>- Виртуальные счета<br>- Запросы на создание виртуаль Общие сведения Извещение Документы Транзакции История Оистема обратной связи • Торги по аукционам  $\mathcal{A}$ Извешения В Заявки на участие Платежные реквизиты для возврата денежных средств Контакты И Акты выполненных работ Номер извещения 0201100003816000119 Реестр участников Предмет извещения Предоставление права на использование программных средств удаленного управления средствами защиты Реестр организаторов торгов Начальная цена 94 200 Документы ЭДО Сумма обеспечения 942 Ссылка на изещение http://webppo.zakazrf.ru/Reduction/id/328323

## **13.** Возвращаемся в раздел «Общие сведения» и указываем требуемую сумму кредита:

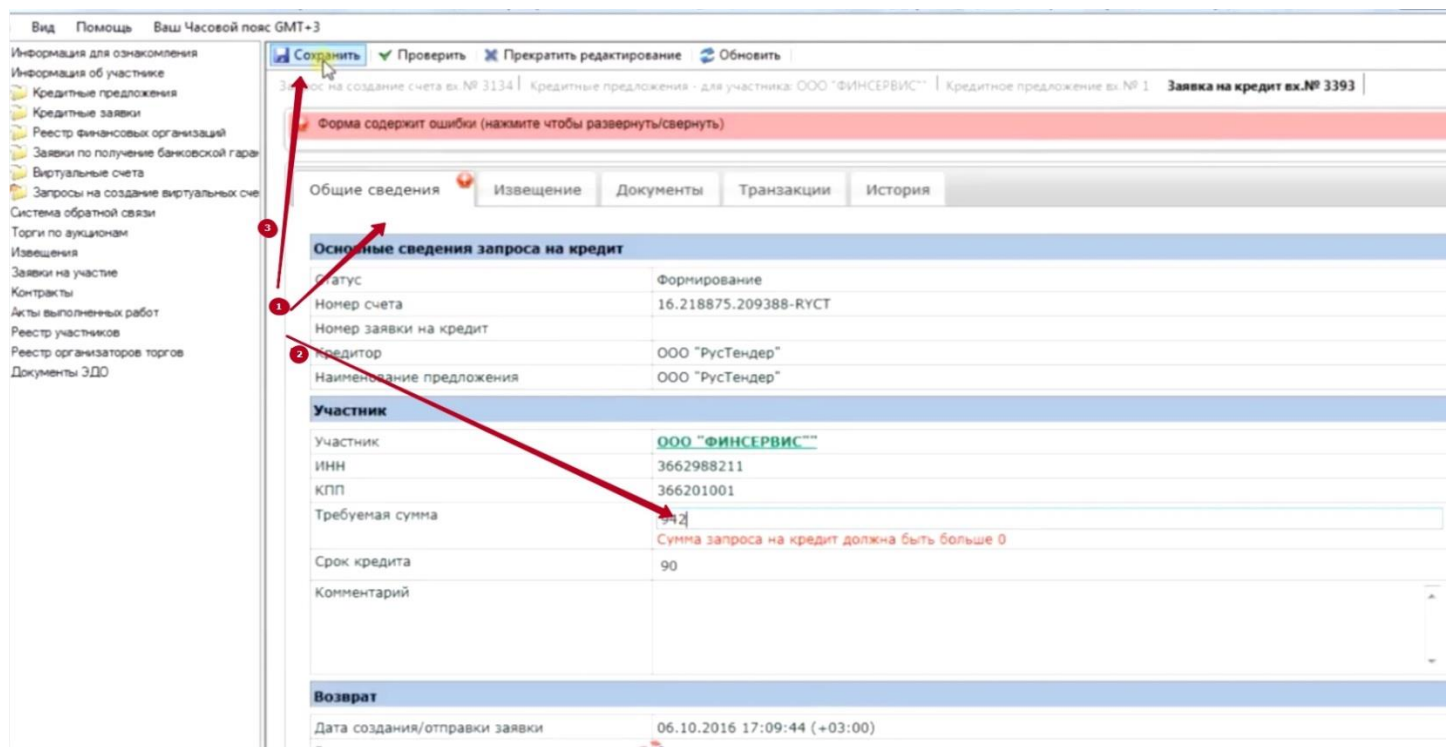

### **14.** После этого переходим на вкладку «Отправить запрос» и подтверждаем это действие во всплывающем окне:

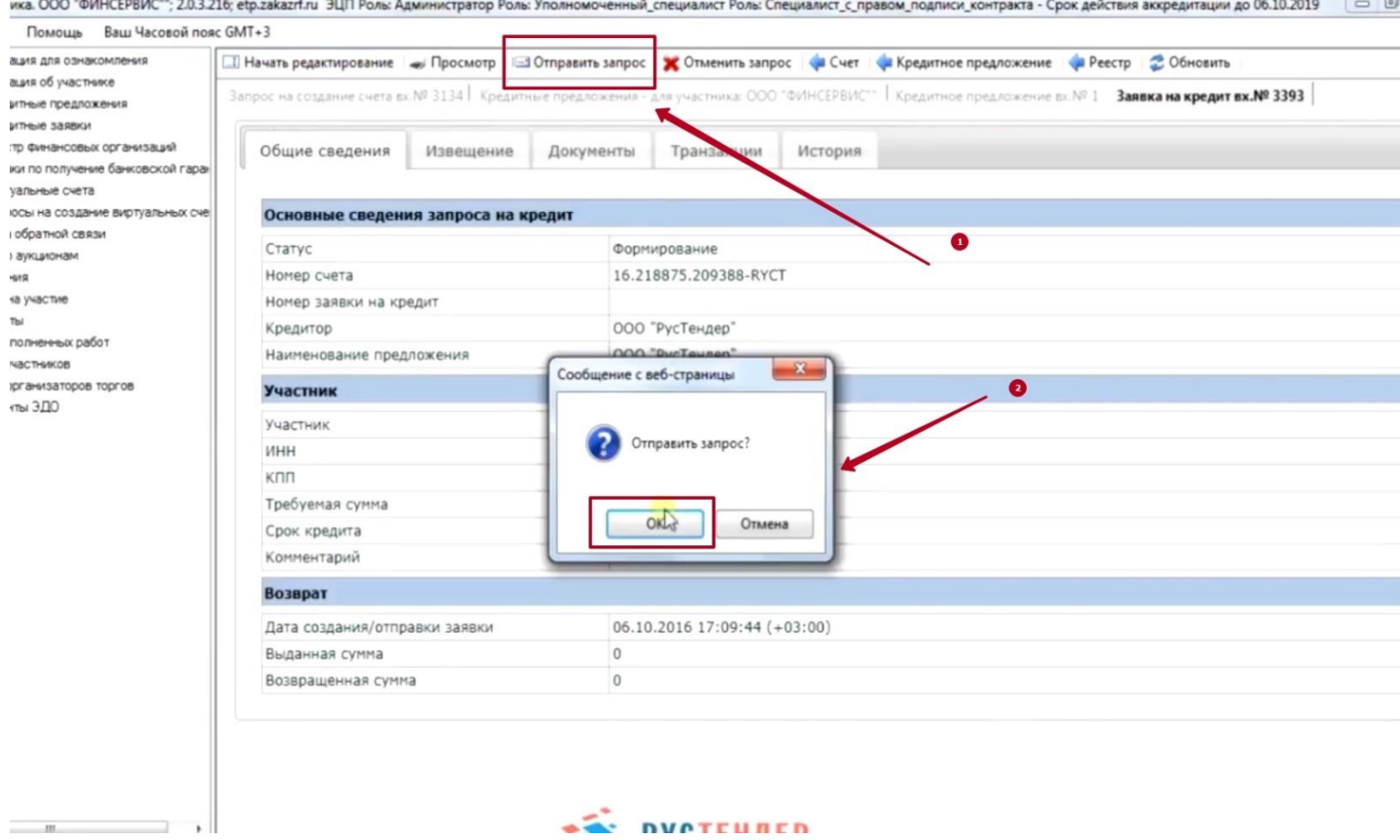

**Ваша заявка отправлена в кредитующую организацию.**